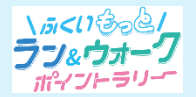

# **はじめに**

ふくいもっとラン&ウォークポイントラリーで使用するアプリを利用するためには、**Sports net ID(RUNNET)** の会員登録が必要となります。既に会員の方は登録不要です。「ガイド② アプリのインストール」にお進みください。

**参加ガイド① 新規会員登録**

※Sports net IDとは、(株)アールビーズが運営するランナー向けポータルサイト「RUNNET」を中心とした同社の複数 サービスに共通して使用できるIDのこと。【登録無料】 ※RUNNETとは、(株)アールビーズが運営する、全国のマラソン大会等へのエントリーや練習日誌、ショッピング等が できるランナーのためのポータルサイトのこと。【登録無料】

### **会員登録前の準備**

**会員登録のためには、ご連絡用のメールアドレスが必要になります。**

メールアドレスが分からない方は、ご家族などに協力いただき、スマートフォンの設定画面からご確認ください。

#### **1.Sports net ID(RUNNET)の新規登録画面に移動**

右記のコードをスマートフォンで読み取り Sports net ID(RUNNET)の 新規登録画面に移動します。

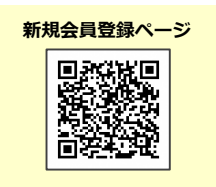

**Sportsnet** ID

**R: RUNNET** 

**⑤**

**Sports net D** 

メールアドレス<br><sub>婦害</sub>ャ

会員登録完了

カウントを使わず、メールアドレ 会昌登録します. メールアドレス確

流に本登録を行うためのURLを

たメールアドレスに間違いは

 $\bigoplus$  $=$   $\circledast$ 

 $\Box$ 

登録情報確認

ス登録完了

ませんか。  $\mathbf{C}$ 

Ω

## **2.メールアドレスの登録および利用規約の確認**

① メールアドレスを入力、2行目も確認用に同じメールアドレスを再度入力します。

- ②「利用規約に同意する」をタップ
- ③「次へ」をタップ
- ④「登録する」をタップ
- ⑤ メールアドレスの登録が完了します。【この時点では仮登録状態です】 登録したメールアドレスあてに、本登録を行うためのURLが送信されます。

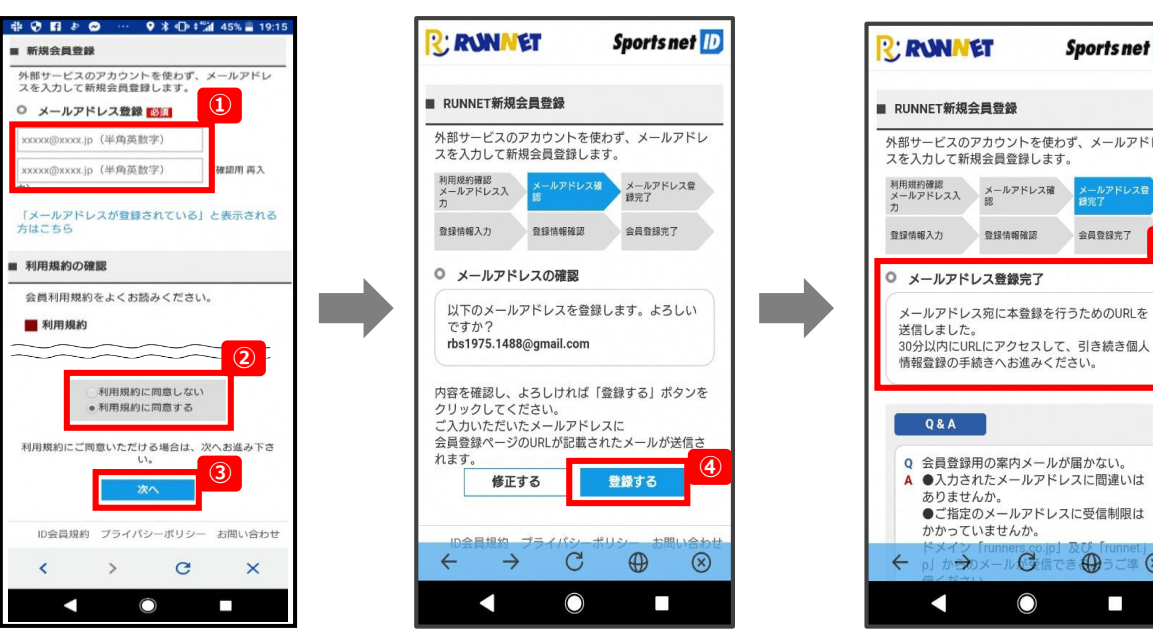

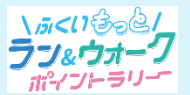

**参加ガイド① 新規会員登録**

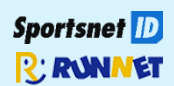

# **3.本登録に必要な情報を入力**

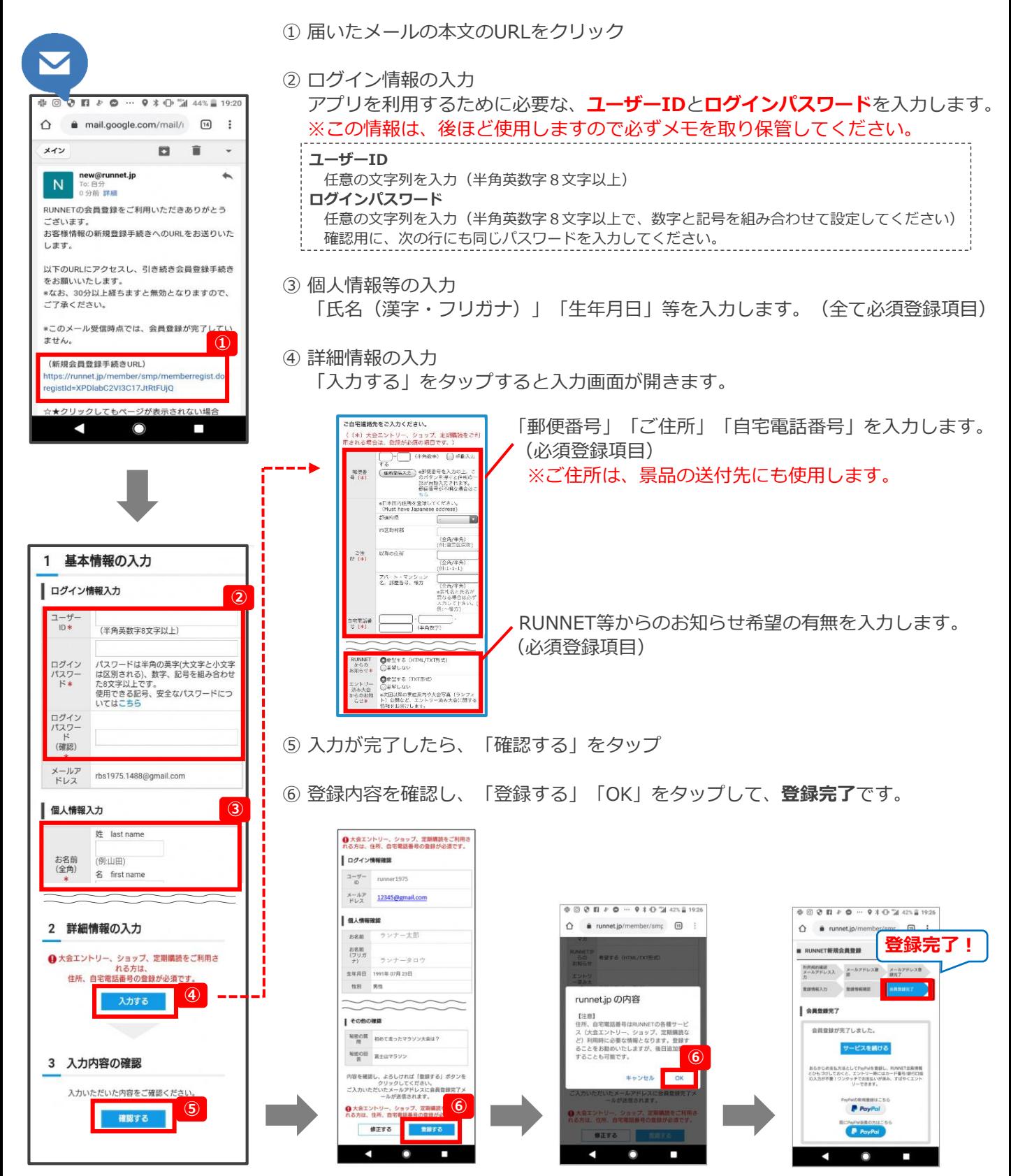